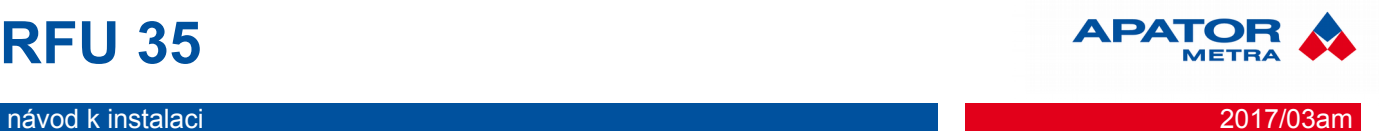

# **ODEČTOVÁ JEDNOTKA RFU 35**

# **Popis a použití**

Rádiová odečtová jednotka RFU 35 slouží k bezkontaktnímu odečtu dat vysílaných indikátory topných nákladů E-ITN 30 a rádiovými moduly pro vodoměr E-RM 30. Jednotka se připojuje k počítači (obvykle notebook / netbook) přes standardní USB rozhraní.

Jednotka může být použita s dodávanou všesměrovou prutovou anténou nebo může být pro zvýšení dosahu vybavena volitelnou panelovou anténou ZZ P-868.

# **Obsah balení**

- odečtová jednotka RFU35
- přídavná infračervená sonda
- všesměrová prutová SMA anténa (1 dBi)

#### **Postup instalace**

- Pro instalaci ovládacího software RFU PC stáhněte z webu [www.metra-su.cz,](http://www.metra-su.cz/) nutné přihlášení do zákaznické sekce (Všeobecné soubory  $\rightarrow$  Software  $\rightarrow$  RFU PC (EN).zip). Podle verze operačního systému vyberte soubor ze složky:
	- ° *RFU PC V0.0 INSTALLER*  všechny verze Windows (XP, Vista, 7, Server) mimo W7 **Starter**
	- ° *RFU PC V0.0 INSTALLER WINDOWS 7 STARTER* – Windows 7 Starter.
	- ° Pro instalaci jsou nutná administrátorská práva k danému počítači.
	- ° Pokud bude s jednotkou pracovat i jiný uživatel než administrátor, doporučujeme u Windows Vista a vyšších nainstalovat program do jiné složky než Program Files, př. C:\RFU. *Důvodem je vysoká úroveň ochrany složky Program Files, která by znesnadňovala používání odečtové jednotky RFU 35 (běžný uživatel např. nemá možnost zápisu).*
- Po úspěšné instalaci připojte odečtovou jednotku RFU 35 do USB portu. Po detekci nového hardware postupujte při instalaci ovladačů podle pokynů na monitoru.
- Pokud operační systém (často u Windows 7) ohlásí, že ovladače nejsou nainstalovány správně, je možné postupovat dvěma způsoby:
	- ° zvolit automatické stažení z internetu
- ° manuálně vybrat ovladače, které naleznete po stažení ve složce FTDI DRIVERS FOR 32 bit AND 64bit WINDOWS.
- Zkopírujte licenční soubor RFU30.STS, který naleznete na webu (Data → Složka s Vaši licencí → RFU35 → *#####* (číslo RFU jednotky) do složky:

 [Vámi zvolený aresář]\RFU30 *Např.: C:\RFU\RFU30*

- Připojte anténu k RFU 35 (přiloženou všesměrovou anténu nebo panelovou anténu ZZ P-868) a připojte RFU 35 do USB portu.
- Spusťte program RFU PC a můžete začít odečet.

Více informací naleznete v manuálu k RFU 35.

### **Záruka**

Výrobce poskytuje ovládací software RFU PC jako součást odečtové jednotky RFU 35 pouze pro operační systém MS Windows XP a novější.

Licenční data [.STS] jsou dodávána výrobcem a jsou určena k použití pouze pro jednu instalaci ovládacího software RFU PC na jednom počítači.

Doporučujeme data pravidelně zálohovat. Výrobce nenese žádnou zodpovědnost za případnou ztrátu dat.

**Prohlášení o shodě, prohlášení ke směrnici RoHS** Prohlášení o shodě a ke směrnici RoHS naleznete na stránkách výrobce: www.metra-su.cz

#### **Záruční a pozáruční opravy**

Záruční a pozáruční opravy zajišťuje výrobce. Vadný výrobek zabalte a zašlete na adresu:

#### **APATOR METRA s.r.o.**

Havlíčkova 919/24 787 01 Šumperk

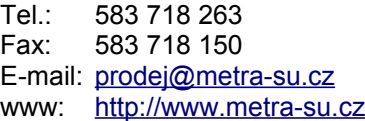

# **RFU 35**

návod k instalaci 2017/03am

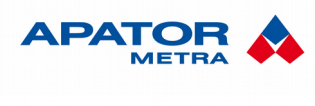